【参考 Mozilla Firefoxをご利用の場合】<br>※配送状況ご確認サービス、利用状況ご確認サービスをFirefoxにてご利用の場合で<br>現状の設定でページが表示されない場合のみ以下の設定をお試し願います。<br>①ブラウザのURL入力欄に"about:confie"を入力し、アクセスします。 ※配送状況ご確認サービス、利用状況ご確認サービスをFirefoxにてご利用の場合で 現状の設定でページが表示されない場合のみ以下の設定をお試し願います。

①ブラウザのURL入力欄に"about:config"を入力し、アクセスします。 警告画面が出ますが、次に進みます。

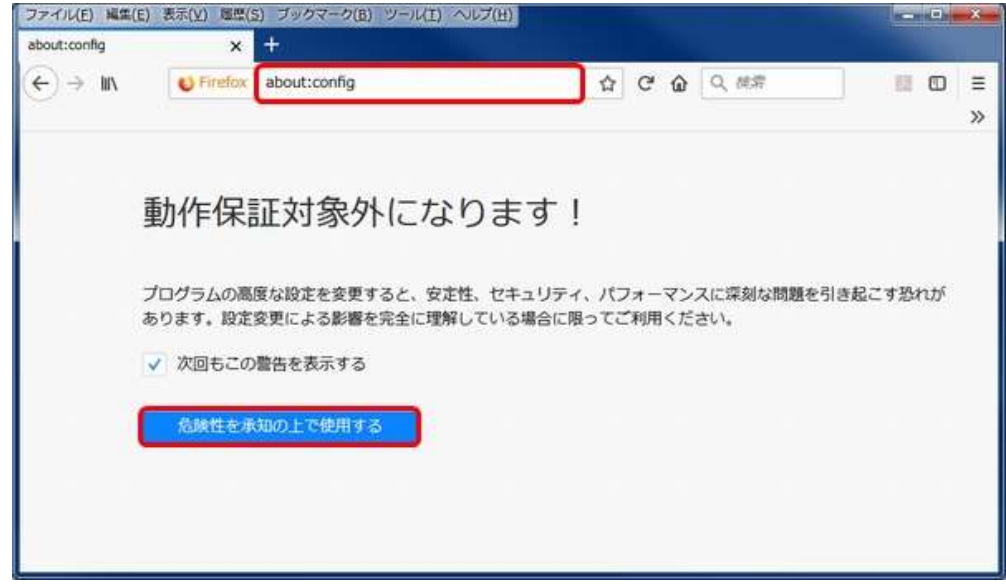

②設定名「security.tls.version.max」の値を"3"に変更します。 ※検索BOXに「security.tls.version.max 」を入力すると見つけられます。 ※対象行をダブルクリックすると、値の入力ボックスが開くので"3"を入力します。

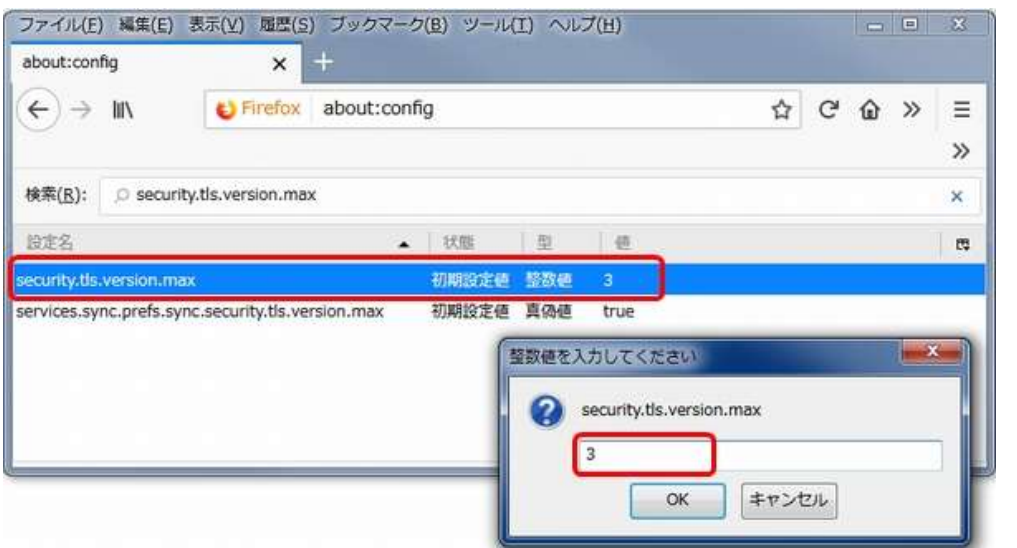